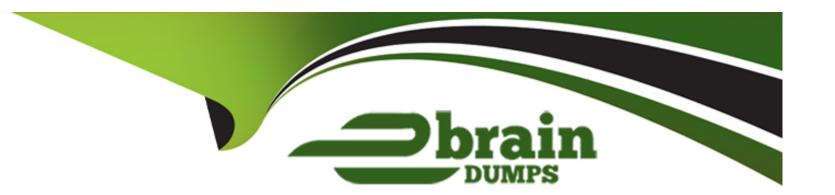

# Free Questions for AZ-140 by ebraindumps

Shared by Aguirre on 12-12-2023

For More Free Questions and Preparation Resources

**Check the Links on Last Page** 

# **Question 1**

#### **Question Type:** MultipleChoice

You have an Azure Virtual Desktop deployment that contains a host pool named Pool1.

Pool1 contains a session host named Host1 that is Azure AD-joined.

You need to verify whether a Windows license is assigned to Host1.

What should you do?

### **Options:**

- A- From the Azure Active Directory admin center, view the product licenses.
- B- From VM1, run the Get-windowsDeveloperLicense cmdlet.
- **C-** From the Azure portal, view the properties of Host1.
- D- From Azure Cloud Shell, run the Get-Azvm cmdlet

#### **Answer:**

C

# **Question 2**

## **Question Type:** MultipleChoice

You have the Azure Virtual Desktop deployment shown in the following table.

| Configuration                                 | Value          |
|-----------------------------------------------|----------------|
| Azure region                                  | West US        |
| Number of currently deployed virtual machines | 5              |
| Virtual machine size                          | D8s_v3         |
| Number of total regional vCPUs                | 80% (40 of 50) |

You plan to deploy a new host pool as shown in the following table.

| Configuration           | Value   |
|-------------------------|---------|
| Azure region            | West US |
| Number of session hosts | 4       |
| Virtual machine size    | D8s_v3  |

You need to ensure that you can deploy the host pool.

What should you do?

# **Options:**

| A- Add a lock to the existing host pool.                                                                                             |
|----------------------------------------------------------------------------------------------------|
| B- Change the proposed virtual machine size for the session hosts to D4s_v3.                                                         |
| C- Stop and deallocate one of the currently deployed virtual machines.                                                               |
| D- Submit a support request for service and subscription limits.                                                                     |
|                                                                                                    |
| Answer:                                                                                                    |
| D                                                                                                    |
|                                                                                                    |
|                                                                                                    |
|                                                                                                    |
| Question 3                                                                                                    |
| Question Type: MultipleChoice                                                                                                    |
|                                                                                                    |
|                                                                                                    |
| Question Type: MultipleChoice                                                                                                    |
| Question Type: MultipleChoice  You have an Azure Virtual Desktop deployment.                                                         |
| You have an Azure Virtual Desktop deployment.  You plan to use just-in-time (JIT) VM access to manage session host virtual machines. |

**Options:** 

- A- Microsoft Defender for Servers Plan 2
- B- Microsoft 365 E5
- C- Enterprise Mobility + Security E5
- D- Microsoft Defender for Servers Plan 1

D

# **Question 4**

#### **Question Type:** MultipleChoice

You have an Azure Virtual Desktop deployment that uses Azure Active Directory Domain Services (Azure AD DS). You have the following host pool:

\* Name: Pool1

\* Type: Personal

\* Number of session hosts: 5

You plan to deploy two new session hosts to Pool1. What should you do before you deploy the session hosts?

### **Options:**

- A- Create a scaling plan.
- B- Precreate a computer account in Azure AD DS.
- C- Increase the maximum session limit.
- D- Create a registration key.

#### **Answer:**

В

## **Explanation:**

This is done by using the Add-AzDomainComputer cmdlet in PowerShell. After the computer accounts have been created, the new session hosts can be deployed. For more information, please refer to the following Microsoft documentation:https://docs.microsoft.com/en-us/azure/virtual-desktop/create-session-host-pools#precreate-computer-accounts-in-azure-ad-ds.

# **Question 5**

**Question Type:** MultipleChoice

You have a hybrid Azure Active Directory (Azure AD) tenant.

You plan to deploy an Azure Virtual Desktop personal host pool. The host pool will contain 15 virtual machines that run Windows 10 Enterprise. The virtual machines will be joined to the on-premises Active Directory domain and used by the members of a domain group named Department1.

You need to ensure that each user is added automatically to the local Administrators group on the virtual machine to which the user signs in.

What should you configure?

### **Options:**

- A- a role assignment for the host pool
- B- a role assignment for each virtual machine
- **C-** a policy preference in a Group Policy Object (GPO)
- D- a device setting in Azure AD

#### **Answer:**

Α

# **Explanation:**

https://microsoftlearning.github.io/AZ-140-Configuring-and-Operating-Microsoft-Azure-Virtual-Desktop/Instructions/Labs/LAB\_04L01\_Implement\_and\_manage\_AVD\_profiles\_AADDS.html

# **Question 6**

## **Question Type:** MultipleChoice

You have an Azure Virtual Desktop deployment that contains the resources shown in the following table.

| Name  | Description                                                        |
|-------|--------------------------------------------------------------------|
| Pool1 | Pooled host pool                                                   |
| Host1 | Windows 11 session host in Pool1                                   |
|       | <ul> <li>Has a system-assigned managed identity enabled</li> </ul> |
|       | Has a user-assigned managed identity named Managed1                |
|       | enabled                                                            |

You plan to enable Start VM on connect for Pool1.

You create a custom Azure role named Role1 that has sufficient permissions to start virtual machines on demand.

You need to ensure that the session hosts in Pool1 can start on demand.

To which service principal should you assign Role1?

| Options:                 |  |  |
|--------------------------|--|--|
| A- Managed1              |  |  |
| B- Azure Virtual Desktop |  |  |
| C- Azure Automation      |  |  |
| D- Host1                 |  |  |
| E- Azure Compute         |  |  |
|                          |  |  |
|                          |  |  |

В

# **Question 7**

**Question Type:** MultipleChoice

You have an Azure Virtual Desktop deployment that contains the resources shown in the following table.

| Name      | Description                                                          |
|-----------|----------------------------------------------------------------------|
| HostPool1 | Personal host pool that contains five session hosts                  |
| VNET1     | Azure virtual network with a subnet named Subnet1                    |
| Subnet1   | Virtual network subnet to which the five session hosts are connected |

You need to enable just-in-time (JIT) VM access for all the session hosts.

What should you do first?

# **Options:**

- A- Deploy Azure Bastion to VNET1.
- B- Assign network security groups (NSGs) to the network interfaces of the five session hosts.
- C- Configure Access control (IAM) for HostPool1.
- **D-** Assign a network security group (NSG) to Subnet1.

#### **Answer:**

В

# **Question 8**

# **Question Type:** MultipleChoice

You have an Azure Virtual Desktop host pool named HostPool1. HostPool1 contains Windows 10 session hosts and the application groups shown in the following table.

| Name      | Type      |
|-----------|-----------|
| Appgroup1 | Desktop   |
| Appgroup2 | RemoteApp |
| Appgroup3 | RemoteApp |

You need to assign an instance of a Windows 11 Desktop application group to users.

What should you do first?

## **Options:**

A- Create a scaling plan.

B- Create a new workspace.

- C- Add a session host to HostPool1.
- D- Create a new host pool

D

### **Explanation:**

The current hostpool has Windows 10 hosts, If you add an Windows 11 host in the current hostpool you cant force a desktop to use Windows 11. If you want to use Windows 11, ether delete the current session hosts and add Windows 11 Hosts. or create a new Hostpool.

# **Question 9**

### **Question Type:** MultipleChoice

You have an Azure Virtual Desktop deployment.

You plan to use FSLogix profile containers.

You need to recommend a solution that will be used to store the containers. The solution must meet the following requirements:

| * The containers must be stored on solid-state drives (SSDs)                                       |
|----------------------------------------------------------------------------------------------------|
| * Minimize administrative effort                                                                   |
| * Minimize cost                                                                                    |
| the What should you recommend?                                                                     |
|                                                                                                    |
|                                                                                                    |
| Options:                                                                                           |
| A- Azure NetApp Files                                                                              |
| B- Azure Files Standard                                                                            |
| C- Azure Blob Storage Premium                                                                      |
| D- Azure Files Premium                                                                             |
|                                                                                                    |
|                                                                                                    |
| Answer:                                                                                            |
| D                                                                                                  |
| Explanation:                                                                                       |
| 'Use Azure Files for FSLogix user profile data with Azure Virtual Desktop                          |
| Use Azure Files for Fologix user profile data with Azure Virtual Desktop                           |
| Azure Files provides multiple tiers that you can select based on your cost and performance needs.' |
|                                                                                                    |

- https://azure.microsoft.com/en-us/services/storage/files/#security

'Premium file shares enable highly I/O-intensive workloads, with high throughput and low latency. Premium file shares are offered on high-performance solid-state drive (SSD) based storage.'

- https://azure.microsoft.com/en-us/pricing/details/storage/files/

# **Question 10**

**Question Type:** MultipleChoice

You create the virtual machines shown in the following table.

| Name      | State             |
|-----------|-------------------|
| SourceVM1 | Specialized state |
| SourceVM2 | Generalized state |
| SourceVM3 | Audit mode        |

You need a source virtual hard disk for new Azure Virtual Desktop session host deployments. The source operating system must have user-specific and machine- specific information removed.

Which virtual machines can you use as the source?

# **Options:**

- A- SourceVM3 only
- B- SourceVM1 only
- C- SourceVM1, SourceVM2, and SourceVM3
- D- SourceVM1 and SourceVM2 only
- E- SourceVM2 only

#### **Answer:**

Ε

# **Question 11**

**Question Type:** MultipleChoice

Your network contains an on-premises Active Directory domain named contoso.com.

You have an Azure subscription that contains the resources shown in the following table.

| Name     | Туре                               |
|----------|------------------------------------|
| Account1 | Azure NetApp Files account         |
| Account2 | General purpose v2 storage account |
| Account3 | Azure Files storage account        |
| AVDPool1 | Azure Virtual Desktop host pool    |

You need to create a share that will host FSLogix profiles for AVDPool1. The solution must meet the following requirements:

- \* Maximize read and write performance for the profiles.
- \* Control access to the SMB share by using the users and groups stored in contoso.com.

Which account should you use to host the share?

## **Options:**

- A- Account1
- **B-** Account2
- C- Account3

#### **Answer:**

|  | Exp | lanatior | 1: |
|--|-----|----------|----|
|--|-----|----------|----|

https://learn.microsoft.com/en-us/azure/storage/files/storage-files-netapp-comparison

# **Question 12**

# **Question Type:** MultipleChoice

Your on-premises network contains 20 Windows 10 devices.

You have an Azure Virtual Desktop deployment.

You need to deploy the Microsoft Remote Desktop client (MSRDC) to the devices. The MSRDC must be available to everyone who sign in to the devices.

What should you do?

### **Options:**

- A- Install the MSRDC by using msiexec.exe and the ALLUSERS=1 command line option.
- B- Install the MSRDC by using msiexec.exe and the ALLUSERS=2 command line option.
- C- Install the MSRDC by using msiexec.exe and the MSIINSTALLPERUSER=1 command line option.

Α

# **To Get Premium Files for AZ-140 Visit**

https://www.p2pexams.com/products/az-140

# **For More Free Questions Visit**

https://www.p2pexams.com/microsoft/pdf/az-140

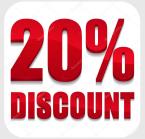